## **IN-SITU CALIBRATION PROCEDURE FOR 2 PHT AND 2 PMT TUNERS IN THE SETUP**

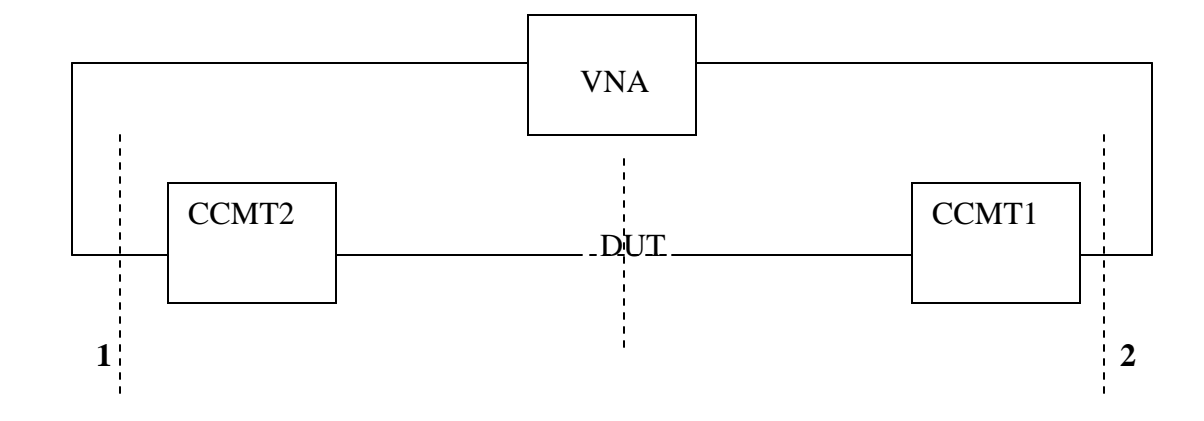

IMPORTANT: VNA should be calibrated in 1-2 reference plane !

- 1) All two tuners are initialized .In order to have 50 Ohm line tuners can also be tuned to 50 Ohm.
- 2) TRL calibration is applied from WinNoise software  $(WinCCMT \rightarrow Measure \rightarrow Noise$  or  $WinCCMT \rightarrow Utilities \rightarrow Manual Tune)$ . In WinNoise the option TRL/TRM (meas) should be activate from  $Calibration \rightarrow Components$  menu. After CONA and CONB files are created in the directory that is specified in WinCCMT $\rightarrow$ File $\rightarrow$ Configure $\rightarrow$ Directories , Calculation should be done with specifying the calibration type (TRL) and options (Short or open). After that, verification must be run.
- 3) Calibration of the T1 is de-embed type with de-embedding CONA in the Input section.
- 4) Calibration of T2 is de-embed with CONB de-embed in the Output section.

Calibrated files will be put in the directory specified in: WinCCMT $\rightarrow$ File $\rightarrow$ Configure $\rightarrow$ Directories $\rightarrow$ Tuner Cal Those files should be integrated in the Load Pull setup  $(WinCCMT\rightarrow Measure\rightarrow Passive Load Pull\rightarrow Start\rightarrow Load Setup).$